Dell™ PowerVault™

NF100/NF500/NF600 系统

重要信息

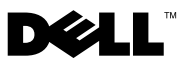

# 注和注意

■ 注: "注"表示帮助您更好地使用系统的重要信息。

Ω 注意: "注意"表示可能会损坏硬件或导致数据丢失,并告诉您如何避免 此类问题。

#### 本说明文件中的信息如有更改,恕不另行通知。 © 2007 Dell Inc. 版权所有,翻印必究。

未经 Dell Inc. 书面许可,严禁以任何形式进行复制。

本文中使用的商标:Dell、DELL 徽标、 PowerVault、PowerEdge 和 OpenManage 是 Dell Inc. 的商标; Intel、Pentium、Xeon 和 Speedstep 是 Intel Corporation 的注册商标; Microsoft、 Windows 和 Windows Server 是 Microsoft Corporation 的注册商标; UNIX 是 Open Group 在美 国和其它国家 / 地区的注册商标。

本文件中述及的其它商标和产品名称是指拥有相应商标和名称的公司或其制造的产品。 Dell Inc. 对本公司的商标和产品名称之外的其它商标和产品名称不拥有任何专有权。

#### 2007 年 11 月 修订版 A01

\_\_\_\_\_\_\_\_\_\_\_\_\_\_\_\_\_\_\_\_

目录

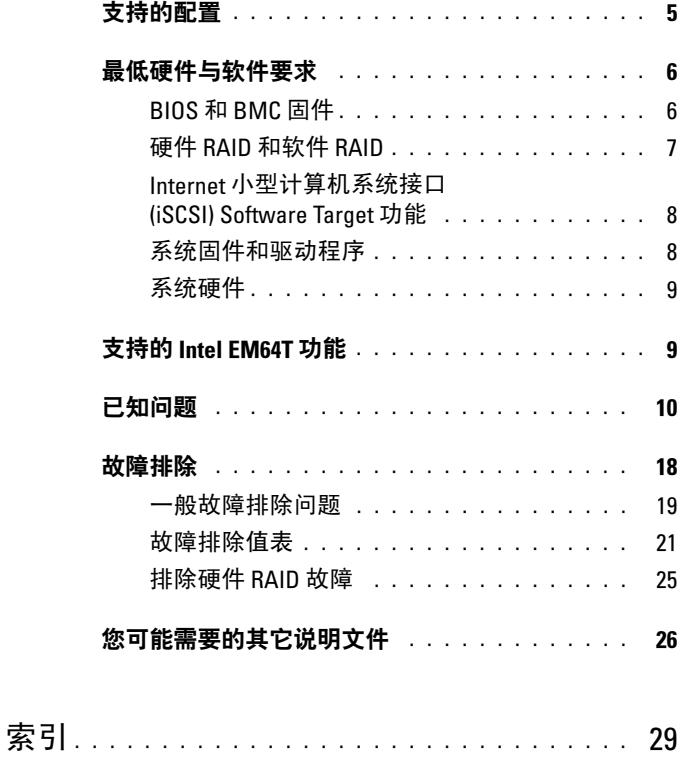

目录 | 3

## 4 | 目录

本说明文件提供有关在 Dell™ PowerVault™ 存储服务器上安装的 Microsoft<sup>®</sup> Windows<sup>®</sup> Storage Server 2003 R2 x64 Edition (含 SP2) 操作系统的重要信息。

本说明文件将讨论以下主题:

- 支持的配置
- 最低硬件与软件要求
- 支持的 Intel*®* 64 位扩展内存技术 (EM64T) 功能
- 已知问题
- 故障排除
- <span id="page-4-2"></span>• 您可能需要的其它说明文件

# <span id="page-4-0"></span>支持的配置

表 [1-1](#page-4-1) 提供了 Windows Storage Server 2003 R2 x64 快速版、工作组版、 标准版或企业版(含 SP2)分别支持的配置值表。

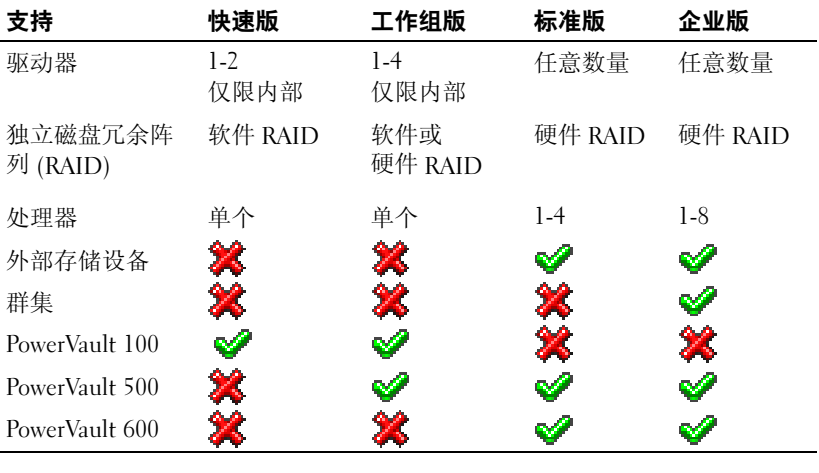

#### <span id="page-4-1"></span>表 1-1. 支持值表

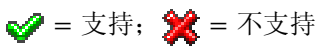

有关支持的配置和软件功能限制的具体信息,请参阅 Microsoft*®* 软件的 Dell 最终用户许可协议。

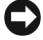

 $\bigodot$  注意: 为防止网络中出现病毒, 建议您使用另一个系统从 Microsoft 支持网站 **support.microsoft.com** 下载任何推荐的增补软件、热修复程序和 Service Pack (服务软件包)。在系统上安装更新之前,请确保将系统连接至网络。

# <span id="page-5-0"></span>最低硬件与软件要求

本节提供在 PowerVault 存储服务器上支持 Windows Storage Server 2003 R2 x64 Edition(含 SP2)操作系统的最低硬件与软件要求。

强烈建议您使用 Dell 支持网站 support.dell.com/support/downloads 或最 新版 Dell Systems Service and Diagnostics Tools 介质上的最新 BIOS、固件 和驱动程序。

## <span id="page-5-1"></span>BIOS 和 BMC 固件

<span id="page-5-4"></span><span id="page-5-3"></span>表 [1-2](#page-5-2) 提供了支持 Windows Storage Server 2003 R2 x64 Edition (含 SP2) 操作系统的 PowerVault 系统列表和所支持的最低 BIOS 或底板管理控制器 (BMC) 的版本。

#### <span id="page-5-2"></span>表 1-2. 支持的最低 BIOS/BMC 版本

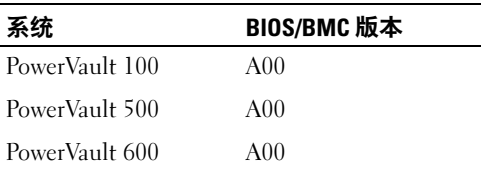

<span id="page-6-7"></span><span id="page-6-6"></span><span id="page-6-5"></span><span id="page-6-4"></span><span id="page-6-3"></span>表 [1-3](#page-6-1) 列出了支持执行无效 (XD) 和增强型 Intel SpeedStep® 技术 (EIST) 要求的最低 BIOS 版本。

| 系统             | 版本  | XD 支持要求的最低 BIOS EIST 支持要求的最低 BIOS<br>版本 |
|----------------|-----|-----------------------------------------|
| PowerVault 100 | A00 | A <sub>00</sub>                         |
| PowerVault 500 | A00 | A <sub>00</sub>                         |
| PowerVault 600 | A00 | A00                                     |

<span id="page-6-1"></span>表 1-3. 在 Dell PowerVault 系统上支持 XD 和 EIST 要求的最低 BIOS 版本

## <span id="page-6-0"></span>硬件 RAID 和软件 RAID

表 [1-4](#page-6-2) 列出了 Windows Storage Server 2003 R2 x64 Edition (含 SP2) 操作系统支持的 PowerVault 独立磁盘冗余阵列 (RAID) 配置。

<span id="page-6-2"></span>表 1-4. Windows Storage Server 2003 R2 x64 (含 SP2) 支持的 PowerVault RAID 配置

| 系统             | 内部硬件 RAID | 内部软件 RAID | 外部 RAID      |
|----------------|-----------|-----------|--------------|
| PowerVault 100 | ✔         | ✅         | ×            |
| PowerVault 500 | ✔         | X         | $\mathbf{v}$ |
| PowerVault 600 | ✔         | مە        | ୰            |

$$
\mathcal{J} = \dot{\nabla} \ddot{\nabla} \mathbf{f};\ \mathbf{\hat{x}} = \mathbf{\bar{x}} \dot{\nabla} \dot{\mathbf{F}}
$$

■ 注: 有关每个平台支持的操作系统版本的列表, 请参阅表 [1-1](#page-4-1)。

## <span id="page-7-0"></span>Internet 小型计算机系统接口 (iSCSI) Software Target 功能

可将 PowerVault NF500/NF600 独立存储系统配置为 iSCSI 目标。PowerVault NF100 存储系统不支持 iSCSI Software Target 功能。iSCSI Software Target 功能在 PowerVault NF500/NF600 群集系统上没有验证。

有关安装和配置 PowerVault NF500/NF600 存储系统作为 iSCSI 软件目标 的详情,请参阅位于 Dell 支持网站 support.dell.com 上的 Dell PowerVault NF500/NF600 Systems End-to-End Deployment Guide for iSCSI (用于 iSCSI 的 Dell PowerVault NF500/NF600 系统端对端部署指南)。

## <span id="page-7-3"></span><span id="page-7-1"></span>系统固件和驱动程序

表 [1-5](#page-7-2) 列出了受支持的 RAID 控制器所支持的最低系统固件版本和驱动程 序版本(内置和非内置)。操作系统仅附带内置驱动程序;可从 Dell 支 持网站 support.dell.com 下载非内置驱动程序。

| 产品和支持的平台                                                                 | 要求的最低固件<br>版本                                    | 要求的最低驱动<br>程序版本  | 操作系统附带驱<br>动程序吗? |
|--------------------------------------------------------------------------|--------------------------------------------------|------------------|------------------|
| 高成效比 RAID 控制<br>器 (CERC) SATA<br>6CH                                     | A00 $(6.0.1 - 0078)$                             | A05(2.14.0.64)   | 否                |
| Dell <sup>™</sup> PowerEdge <sup>™</sup><br>可扩充 RAID 控制器<br>$(PERC)$ 5/i | $A07(5.2.1-0.067)$                               | A05(2.14.0.64)   | 否                |
| PERC 5/E                                                                 | A06 (5.2.1.0066)                                 | A05(2.14.0.64)   | 否                |
| 串行连接 SCSI (SAS)<br>$5/$ iR                                               | A <sub>03</sub><br>(00.10.51.00.06.<br>12.05.00) | A05 (1.24.04.40) | 否                |

<span id="page-7-2"></span>表 1-5. 要求的最低系统固件版本和 RAID 控制器驱动程序版本

注:有关操作系统的最新固件版本和驱动程序版本,请参阅 Dell 支持网站 **support.dell.com**。

注:驱动程序和固件位于 *Dell Systems Service and Diagnostics Tools* 介质、 *Dell System Support* 介质和 Dell 支持网站 **support.dell.com** 上。这些是为操作 系统预先配置的出厂默认分区大小,与任何 RAID 的容量无关。

您可以从 Dell 支持网站 support.dell.com/support/downloads 下载非内置 驱动程序和公用程序,或使用 PowerVault 系统附带的 Dell Systems Service and Diagnostics Tools (Dell 系统服务和诊断工具)介质。

## <span id="page-8-0"></span>系统硬件

<span id="page-8-9"></span>表 [1-6](#page-8-2) 列出了 Microsoft 针对 Windows Storage Server 2003 R2 x64 Edition (含 SP2)的最低要求和建议的硬件配置。

<span id="page-8-6"></span><span id="page-8-2"></span>表 1-6. Microsoft 针对 Windows Storage Server 2003 R2 x64 Edition(含 SP2) 的最低要求和建议的硬件配置

<span id="page-8-7"></span><span id="page-8-4"></span>

| 支持的硬件配置                   | 最低                 | 建议         |
|---------------------------|--------------------|------------|
| 基于 Intel EM64T 的 Xeon®    | $2.80$ GHz         | $3.60$ GHz |
| 基于 Intel EM64T 的 Pentium® | $3.20 \text{ GHz}$ | $3.60$ GHz |
| 内存                        | 512 MB             | 512 MB     |
| 磁盘空间                      | 4 GB               | 4 GB       |

 $\mathbb{Z}$  注: 表 [1-1](#page-4-1) 中列出的 PowerVault 系统是 Dell 提供的, 默认情况下, 这些系统 支持具有一个 8 GB 分区的软件 RAID 配置和具有一个 12 GB 操作系统分区的 硬件 RAID 配置。

# <span id="page-8-5"></span><span id="page-8-1"></span>支持的 Intel EM64T 功能

基于 Intel EM64T 的 PowerVault 系统在 Windows Storage Server 2003 R2 x64 Edition 操作系统中支持以下功能:

- <span id="page-8-8"></span><span id="page-8-3"></span>Data Execution Prevention (数据执行预防, DEP), 需要支持 XD 的 处理器。
- System Balanced Processor Power and Performance (系统平衡处理器电 源和性能),在支持的 Intel 处理器上利用 EIST。对于此操作系统功 能的支持视处理器型号、频率和步进而定。

DEP、服务器平 衡处理器电源和性能是 Windows Storage Server 2003 R2 x64 Edition 操作系统提供的新功能,要求由硬件支持。

# <span id="page-9-1"></span><span id="page-9-0"></span>已知问题

本节介绍与 Windows Storage Server 2003 R2 x64 Edition (含 SP2)操作系 统中的可选组件相关的已知问题。

有关与 Windows Storage Server 2003 R2 x64 Edition (含 SP2)组件 无关的其它 Windows Server® 2003 问题, 请参阅 Dell 说明文件网站 www.dell.com/ostechsheets 上适用于 Windows Server 2003 R2 x64 Edition 的重要信息说明文件。

• 网络文件系统 (NFS) Microsoft 管理控制台 (MMC) 可能启动失败或需 要长时间才能启动。

NFS MMC 偶尔会在远程管理服务完全初始化之前打开,导致 NFS MMC 超时。您可以通过重新启动 Windows Storage Server 2003 R2 x64 MMC 解决此问题。

• 无法为系统卷创建活动文件屏蔽或硬配额。

FSRM File Screening(FSRM 文件屏蔽)选项和 Quota Management (配额管理)选项不允许管理员为系统卷创建活动文件屏蔽或硬配额。

在为系统卷创建文件屏蔽或设置硬配额时,即使管理员在 File Screen (文件屏蔽)中选择了 Active(主动), 或在 Quota Management (配额管理)中选择了 Hard Quota(硬配额),在创建后,对于文件 屏蔽类型, File Screen(文件屏蔽)仍显示为 Passive(被动), 而 Ouota type(配额类型)仍显示为 Soft Quota(软配额)。Edit File Screen .<br>(编辑文件屏蔽)或 Quota(配额)选项不允许您将文件屏蔽类型更 改为 Active (主动) 或将 Quota (配额) 类型更改为 Hard Quota (硬配额)。此问题仅在为系统卷创建文件屏蔽或配额类型时出现。

Microsoft 在 Microsoft 支持网站 support.microsoft.com 上的 Microsoft 知识库文章 915450 中已解决此问题。

• 无法从已安装的卷中删除文件夹。

从 Windows Storage Management Console (Windows 存储管理控制台)→ File Server Management (文件服务器管理)中, 展开 Disk and Volume Management (磁盘和卷管理)。使用 Disk Management (磁盘管理), 在现有卷中创建一个新的主分区,并将其作为一个空的 NTFS 文件夹 安装。

在将卷作为文件夹安装后,将文件及文件夹复制到其中。然后,如果 您试图删除任何文件夹,则会显示以下错误信息:

Cannot Delete folder: Access is denied. Make sure the disk is not full or write-protected and that the file is not currently in use.(无法删除文件夹: 拒绝访问。确保磁盘未满或未受写保护,且文件当前未使用。)

有关详情,请参阅 Microsoft 支持网站 support.microsoft.com 上的 Microsoft 知识库文章 243514。

运行 Microsoft.NET Framework 2.0 (x64) 时, 应用程序日志中出现 MsiInstaller 错误。

Windows Storage Server 2003 R2 x64 Edition (含 SP2) 安装完成后, 应用程序日志中可能显示以下 MsiInstaller 错误和警告:

Product: Microsoft .NET Framework 2.0 (x64)--There is a problem with this windows installer package. Please refer to the setup log for more information. (产品: Microsoft .NET Framework 2.0 [x64]-- 此 Windows 安装程序软件包出现问题。有关详情, 请参阅安装日志。)

此错误的事件 ID 为 10005。来源:MsiInstaller。

与以上错误信息同时显示的还有以下警告。

Source:WinMqmt (来源: WinMqmt)

Event ID: 37(事件 ID:37)

WMI ADAP was unable to load the

c:\windows\Microsoft.NET\Framework\v2.0.50727\asp net perf.dll performance library due to an unknown problem within the library.(由于库中的一个未知问题, WMI ADAP 无法载入 c:\windows\Microsoft.NET\Framework\ v2.0.50727\aspnet perf.dll 性能库。) 0X0

Microsoft 在热修复程序号 909613 和 Microsoft 支持网站 support.microsoft.com 上的一篇 Microsoft 知识库文章中已解决此问题。 • 在会话关闭并重新打开后,无法正确地显示打开的文件数信息。 在关闭会话并重新建立会话后,无法正确地显示 Share Folder Management(共享文件夹管理)→ Shared Folders(共享文件夹)→ Sessions(会话)中的 number of Open Files(打开的文件数)部分。 在同一会话关闭并重新打开后,打开的文件数仍显示为 0。这表示已经 在网络连接存储器 (NAS) 系统与共享的文件夹 / 文件之间建立了会话, 但无法将打开的文件数更新为 1。

即使未正确地更新会话,操作系统仍可完全发挥作用。

• 当用户重命名和复制被拦截的文件时,FSRM 的文件屏蔽管理功能不 拦截文件。

当用户重命名被拦截的文件和将该文件复制到特定的文件夹或卷后, 文件屏蔽功能不拦截文件。

当用户试图复制被拦截的文件时,在文件屏蔽期间,文件屏蔽仅检查文 件名。如果用户重命名被拦截的文件并尝试复制该文件,文件屏蔽功能 将不拦截该文件;并允许用户将该文件复制到指定的文件夹或卷上。

此问题是由主动屏蔽类型和被动屏蔽类型这两者引起的。

根据 Microsoft 的反馈,这一行为并不构成问题,仍可按设计正常工作。 Microsoft 并不打算就此问题发布任何修复程序或解决方法。

• 多台客户机可以同时打开和编辑同一个共享的文件。

当多台客户机从不同的客户机系统进行访问时,可以同时打开和编辑 同一个共享的文件。

如果您创建一个文件夹,复制 NAS 系统上的一个文本文件,并与多个 对该文件夹具有 Full control (完全控制)或 Read + change (读 + 更 改)权限的用户共享此文件夹,然后打开文本文件,则使用具有 Full control(完全控制)或 Read + change(读 + 更改)权限的用户 ID 可 以从一台客户机系统登录并访问该文本文件。您可以从该客户机系统 修改并保存这一文件。如果用户从该客户机系统打开已打开的文本文 件,则不会出现此问题。当另一个客户机系统上的某个其他用户打开 该文件时,原客户机用户仍能删除该文件。.txt 和 .bmp 格式的文件会 出现此问题。所有 Microsoft Office 文件(如 Word、Excel 和 PowerPoint 文件)都不会出现该问题。

根据 Microsoft 的反馈,这种行为并不构成问题,仍可按设计正常工 作,且这种行为与 Windows 2003 基本代码一致。Microsoft 并不打算 就此问题发布任何修复程序或解决方法。

#### 12 | 重要信息

当工作组版 NAS 连接至快速版 NAS MMC 控制台时, 出现不一致。

当 Windows Storage Server R2 x64 工作组版 NAS 系统的 MMC 连接至 远程快速版 NAS MMC 控制台时, 前者将展开并显示不属于快速版 NAS 控制台的信息。该 MMC 将显示分布式文件系统 (DFS) 菜单以及 服务和应用程序菜单,这些不属于快速版安装的一部分。

根据 Microsoft 的反馈, 此功能符合设计, 与 Windows 2003 基本代码 一致。Microsoft 并不打算就此问题发布任何修复程序或解决方法。

- QLogic、SANSurfer 和 NFS 服务的旧版本在互操作性方面存在问题。 QLogic SANSurfer 使用端口 111 来安装自己的 PortMapper 服务, 而 Microsoft Portmap.exe 以及 NFS 所需的服务也使用这一端口。安装 SANSurfer 将导致依赖于 Microsoft Portmap.exe 的服务(如 NFS)出 现故障。此问题在高于版本 2.0.30 Build67 的 SANSurfer 内部版本中已 得到解决。
- 将打印机添加至 Windows Storage Server 2003 R2 x64 Edition MMC 后,在关闭并重新打开控制台后,打印机消失。

打开 Windows Storage Server 2003 R2 MMC 后,选择 Print Management (打印管理)→ Print Servers(打印服务器)→ Add/Remove servers  $(\bar{x},\bar{y})$  / 删除服务器) → Add server  $(\bar{x},\bar{y})$  , 添加新的网络打 印机,然后关闭并重新打开控制台后,未显示新的网络打印机。但是, 如果您单击开始,选择设置 → 打印机和传真,则可以使用该网络打 印机。

Windows Storage Server 2003 R2 x64 Edition 操作系统包含一个自定义 MMC 插件, 而打印管理功能不允许用户保存新的网络打印机。

Microsoft 在 Microsoft 支持网站 support.microsoft.com 上的 Microsoft 知识库文章 911924 中讨论了此问题。

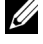

 $\mathbb{Z}$  注: Dell 在系统中安装了此问题的热修复程序。如果必须重新安装操 作系统, 请参阅 Microsoft 知识库文章 911924, 以了解如何重新安装此 热修复程序。

• 在 MMC 中, 当用户具有 Read+Change (读 + 更改) 权限时, Open Mode (打开模式)显示为 Read (读)。

如果在共享文件夹管理中将权限更改为 Read+Change(读 + 更改), 则当用户从另一台计算机登录到系统,并尝试访问该共享文件夹时, 将会发生以下事件:

- 文件将显示 Open mode(打开模式)为 Read(读), 而不是  $Read+Write(\dot{\vec{x}} + 5)$ , 即使用户对该共享文件夹具有 Read+Change(读 + 更改)权限也是如此。
- 即使域管理员对该文件夹具有 Full control (完全控制) 权限, Open mode(打开模式)仍为 Read(读)。
- 用户可以修改文件的内容。

根据 Microsoft 的设计,这种现象是正常的。有关其它信息,请与 Microsoft 支持部门联系。

• 在 Windows Storage Server 2003 R2 x64 Edition 系统中启用 Microsoft 群集服务 (MSCS) 时, 要求重新安装某些预安装的组件。

本节介绍在 Windows Storage Server 2003 R2 Edition 操作系统中启用群 集功能的信息。

卸载 Microsoft NFS 服务:

- 1 单击开始 → 设置 → 控制面板 → 添加或删除程序。
- 2 选择添加 / 删除 Windows 组件。
- 3 当屏幕显示 Microsoft NFS 服务复选框时, 取消选择该复选框并单 击确定。
- 4 单击完成以完成卸载过程。

请参阅 Microsoft Clustering (Microsoft 群集) 说明文件以启用 Microsoft 群集服务。

安装 Microsoft NFS 服务:

- 1 单击开始 → 设置 → 控制面板 → 添加或删除程序。
- 2 选择添加 / 删除 Windows 组件。
- 3 选择网络文件和打印服务, 然后单击详细信息。
- 4 选择 Microsoft NFS 服务, 然后单击详细信息。

#### 14 | 重要信息

- 5 选择以下复选框以启用要安装的组件: Client for NFS (NFS 客户 端)、Microsoft Services for NFS Administration(Microsoft NFS 服务 管理)、RPC External Data Representation(RPC 外部数据表示)、 RPC port mapper(RPC 端口映射器)、Server for NFS (NFS 服务 器)、Server for NFS Authentication (NFS 服务器身份验证)和 User Name Mapping(用户名映射)。
- 6 单击确定。
- 7 单击完成以完成安装过程。
- Dell OpenManage™ Server Administrator 和系统更新公用程序 (SUU) 支持值表未将 Microsoft Windows Storage Server 2003 R2 x64 Edition (含 SP2)作为可供选择的操作系统列出。

这不是问题,系统仍可按设计正常工作。在 Dell OpenManage 5.0 及以上 的软件版本中记录了这一点。要在 Windows Storage Server 2003 R2 x64 (含 SP2)上安装 OpenManage Server Administrator 或运行系统更新公 用程序,请选择 Windows Server 2003 R2 作为操作系统。

• 在安装或升级过程中,屏幕可能显示操作系统的其它版本的名称。

在升级过程、System Properties(系统属性)窗口以及操作系统内的其它 区域中,名称"Windows Server 2003"、"Windows Server 2003 R2"、 "Windows Storage Server 2003 SP1" 和 "Windows Storage Server 2003 R2" 可能会互换使用。

这是一个已知问题,符合 Microsoft 设计。

• 无法区分 Microsoft Windows Storage Server 2003 R2 x64 快速版、工作 组版或标准版。

Windows Storage Server 2003 R2 x64 快速版、工作组版和标准版操作系 统均基于标准版介质。这意味着,在我的电脑 → 属性中,快速版和工 作组版均显示为标准版。但是,只安装您所购买的版本支持的那些功 能。Microsoft 目前尚未提供可用来确定所安装的操作系统版本的实用 方法。

在重新安装或升级过程中,所有屏幕上均显示标准版,而不是快速版 或工作组版。

确定操作系统的版本:

- 使用"regedit"公用程序打开 Windows 注册表。
- 打开注册表中的以下文件夹: HKEY\_LOCAL\_MACHINE\Software\Microsoft\Server Appliance
- edition DWORD 的值决定了操作系统的版本。各操作系统版本 的 DWORD 值如下:  $0 -$  快速版、1 - 工作组版、2 - 标准版和 3 - 企业版。

当您从 Dell 订购操作系统时, 始终可以参考系统侧面的许可认证 (COA) 标签,以确认系统上安装的操作系统版本。如果使用 Dell 支持的升级 包来升级操作系统,在升级过程中,请使用新标签更换 COA 标签。

当 System Event Log (系统事件日志)超过其配额限制时, 配额状态 将显示为 Warning (警告), 日志状态将显示为 Information (信息)。

Microsoft 在 Microsoft 支持网站 support.microsoft.com 上的 Microsoft 知识库文章 915182 中已解决此问题。

• 配额限制项不一致。

在 Windows 资源管理器中不能正确地反映配额限制项。在 Windows Storage Server 2003 R2 x64 Edition MMC 中,卷的配额限制设置为 200MB, 而对于 Windows 资源管理器, 配额限制设置为 No Limit (无限制)。MMC 和 Windows 资源管理器应反映完全相同的配额限 制信息。

Microsoft 在 Microsoft 支持网站 support.microsoft.com 上的 Microsoft 知识库文章 915042 中已解决此问题。

• 如果选择 Microsoft Windows Storage Server 2003 R2 x64 无人参与安装 模式, 则需要提供 PID。

Windows Storage Server 2003 R2 x64 Editon 采用系统锁定预安装 (SLP), 无需输入产品 ID。然而, 如果选择 Microsoft Windows Storage Server 2003 R2 x64 Unattended Installation (Microsoft Windows Storage Server 2003 R2 x64 无人参与安装),由于此安装过程不能识别正确的 OEM 文件, 因此需要输入 PID。如果您输入 COA PID,操作系统将提示您 激活 Windows 许可证。

无人参与安装与 SLP 介质不兼容。因此,必须激活 Windows 软件。

• Server Administrator 不能为 Windows Storage Server 2003 R2 x64 Edition(含 SP2)操作系统提供选择。

如果使用 Dell PowerEdge Installation and Server Management 介质重新安 装 Windows Storage Server 2003 R2 x64 Edition (含 SP2)操作系统, 则操作系统标题不作为安装选项出现在界面中。

要解决此问题,请选择 Windows Server 2003 R2 x64。在安装过程中, 屏幕将显示一个对话框,表示安装 Windows Server 2003 R2 x64 Edition。 然而,当 Server Administrator 将系统标识为 PowerVault 存储服务器系 统时, 会安装 Windows Storage Server 2003 R2 x64 Edition (含 SP2) 操作系统。

• 即使操作系统已本地化,Open Manage 安装程序仍为英文版。

当在已本地化的 Windows Storage Server 2003 R2 x64 Edition 操作系统 上安装 Dell OpenManage 软件时, 即使操作系统已本地化, OpenManage 安装程序仍以英文版运行。安装程序完成后,在 Dell OpenManage 软 件产品中,窗口和窗格会本地化为本国 / 本地区语言(如果该软件是系 统支持的本地化 Dell OpenManage 版本)。

如果 Dell OpenManage 版本不是系统支持的本地化版本,则系统的窗 口和窗格会以英文显示。

- 文件组和文件屏蔽例外规则没有正常发挥作用。 创建新的文件组时,以下各项和操作可能表现异常:
	- 文件屏蔽例外规则
	- 模板和模板副本
	- 将文件组应用到文件夹和子文件夹

这些项和操作按照 Microsoft 设计的方式发挥作用,但配置规则可能产 生混淆。有关应用文件组和例外时所产生的预期行为的信息,请参阅 Microsoft Windows Storage Server 2003 R2 x64 Edition 说明文件及相关 的联机帮助。

• Services for UNIX*®* <sup>驱</sup>动程序提示驱动程序未签名。

在 Windows Storage Server 2003 x64 Edition 系统上安装和配置 Services for Unix 支持时,可能会提示驱动程序未签名。Microsoft 在一个热修复程 序和 Microsoft 支持网站 support.microsoft.com 上的 Microsoft 知识库 文章 915915 中已解决此问题。

#### $\mathscr{L}$  注: Dell 已在系统中预安装了该热修复程序。如果必须重新安装操作 系统,请参阅 Microsoft 知识库文章 915915, 以了解如何重新安装此热 修复程序。

- 某些备份解决方案不支持 x64 操作系统。 某些备份服务提供程序不支持在 x64 操作系统上本地运行数据代理。 这些服务提供程序支持 Windows Storage Server 2003 x64 Edition, 因为 NAS 系统可作为一种支持的配置连接至专用的 x86 备份服务器。对于 x64 系统,支持的备份解决方案包括基于网络的备份(连接至任何专用 的备份服务器)或使用本机操作系统工具直接连接至备份设备。
- 系统显示蓝屏, 指示连接至 Windows Storage Server 2003 R2 x64 Edition (含 SP2)系统的 NFS 共享负载非常重。

这种行为符合 Microsoft 的设计,在总线和处理器速度较快的系统上可 能会看到这一现象。

Microsoft 在 Microsoft 支持网站 support.microsoft.com 上的 Microsoft 知识库文章 918245 中已解决此问题。

• iSCSI 不支持网络接口卡 (NIC) 分组。

<span id="page-17-1"></span>根据 Microsoft 的设计,只有文件协议(而不是 iSCSI)支持 NIC 分 组。有关 NIC 分组的详情,请参阅 Microsoft Windows Server 2003 技 术中心网站 www.microsoft.com/windowsserver2003/technologies/。

# <span id="page-17-0"></span>故障排除

本节介绍以下有关排除 PowerVault 存储服务器故障的信息:

- 一般故障排除问题
- 故障排除值表
- 排除硬件 RAID 故障

## <span id="page-18-1"></span><span id="page-18-0"></span>一般故障排除问题

本节介绍有关排除 PowerVault 存储服务器故障的一般信息。

#### 无法访问 PowerVault 存储系统

以下各小节介绍有关无法访问 PowerVault 存储系统时的故障排除信息。

#### MMC 中未列出 PowerVault 存储服务器

如果无法使用 MMC 连接至 PowerVault 存储服务器,请执行以下步骤:

- 1 单击开始 → 运行, 然后键入 cmd。
- 2 在 cmd.exe 窗口的命令提示符下,键入 ping *system\_name* (系统名称),然后按 <Enter> 键。

如果 PowerVault 存储服务器响应 ping 命令, 但 MMC 中没有列出该服务 器,则 PowerVault 存储服务器可能仍然引导至 Windows Storage Server 2003 R2 x64 操作系统,而没有启动 Microsoft Internet 信息服务 (IIS)。

#### $\mathbb{Z}$  注: 引导 PowerVault 存储服务器可能需要几分钟, 具体视连接至系统的存储 设备的配置和数量而定。

#### <span id="page-18-3"></span>网上邻居

如果在与 PowerVault 存储服务器相同的子网中有一个运行 Windows 2000、 Windows 2003 或 Windows XP 的客户机系统,请双击网上邻居。浏览网 络并找到 PowerVault 存储服务器。

#### <span id="page-18-2"></span>系统 /FD 和哔声代码

如果 PowerVault 存储服务器不能正确地引导或响应,可以使用系统的 LED 和哔声代码诊断一些相关问题。有关 LED 和哔声代码的详情,请参阅系 统的《安装与故障排除指南》。

#### 排除软件 RAID PowerVault 存储服务器的故障

本节介绍在重新安装操作系统或更换硬盘驱动器之前应尝试的检查及解 决方案。某些检查要求观察 PowerVault 存储服务器正面或背面的 LED。 有关 LED 的详情, 请参阅《安装与故障排除指南》。

• 电源 LED 是否指示 PowerVault 存储服务器已打开? 确保将电源电缆连接至 PowerVault 存储服务器和电源, 并且打开了 PowerVault 存储服务器。

#### 重要信息 | 19

- PowerVault 存储服务器背面以及任何与之相连的网络交换机上的链接 LED 是否亮起? 确保以太网电缆已牢固地连接至 PowerVault 存储服务器并且以太网插 孔正常工作。
- 是否使用标准以太网电缆连接网络? 请勿使用绞接电缆。
- 是否留有足够的时间引导 PowerVault 存储服务器? PowerVault 存储服务器引导通常需要几分钟。
- PowerVault 存储服务器引导是否已完成? 将键盘、鼠标和显示器连接至 PowerVault 存储服务器,并观察引导 过程。
- PowerVault 存储服务器上所有四个硬盘驱动器的 LED 是否亮起? 如果状态 LED 未全部亮起,可能是某个硬盘驱动器出现故障。

#### 在硬盘驱动器出现故障之后重新配置系统

本节提供有关在硬盘驱动器出现故障时重新配置 RAID 1(镜像)存储系 统的信息。有关硬盘驱动器故障和更换出现故障的硬盘驱动器的详情, 请参阅随系统附带的说明文件。

#### 重新配置镜像卷

- 1 启动磁盘管理公用程序。
- 2 从丢失(出现故障)的磁盘上删除任何镜像卷。

#### ■ 注: 出现故障的硬盘驱动器在图形视图中标为丢失。

- 3 删除显示在丢失的磁盘中的任何卷。
- 4 通过右键单击丢失的磁盘来删除磁盘。 单击 Remove Disk(删除磁盘)。
- 5 将新磁盘从 Basic(基本)磁盘升级为 Dvnamic(动态)磁盘。

#### 20 | 重要信息

## <span id="page-20-2"></span><span id="page-20-0"></span>故障排除值表

表 [1-7](#page-20-1) 提供有关 PowerVault 存储服务器上可能出现的特定问题的故障排除 值表。

#### <span id="page-20-1"></span>表 1-7. 故障排除值表

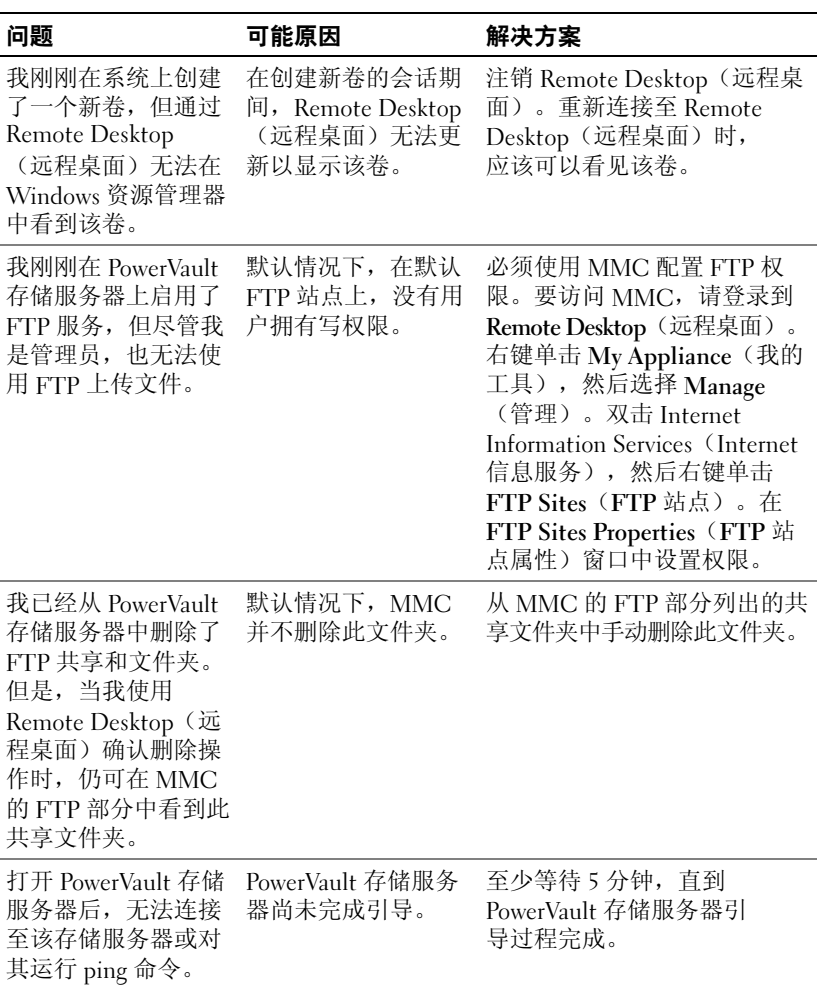

#### 表 1-7. 故障排除值表 (续)

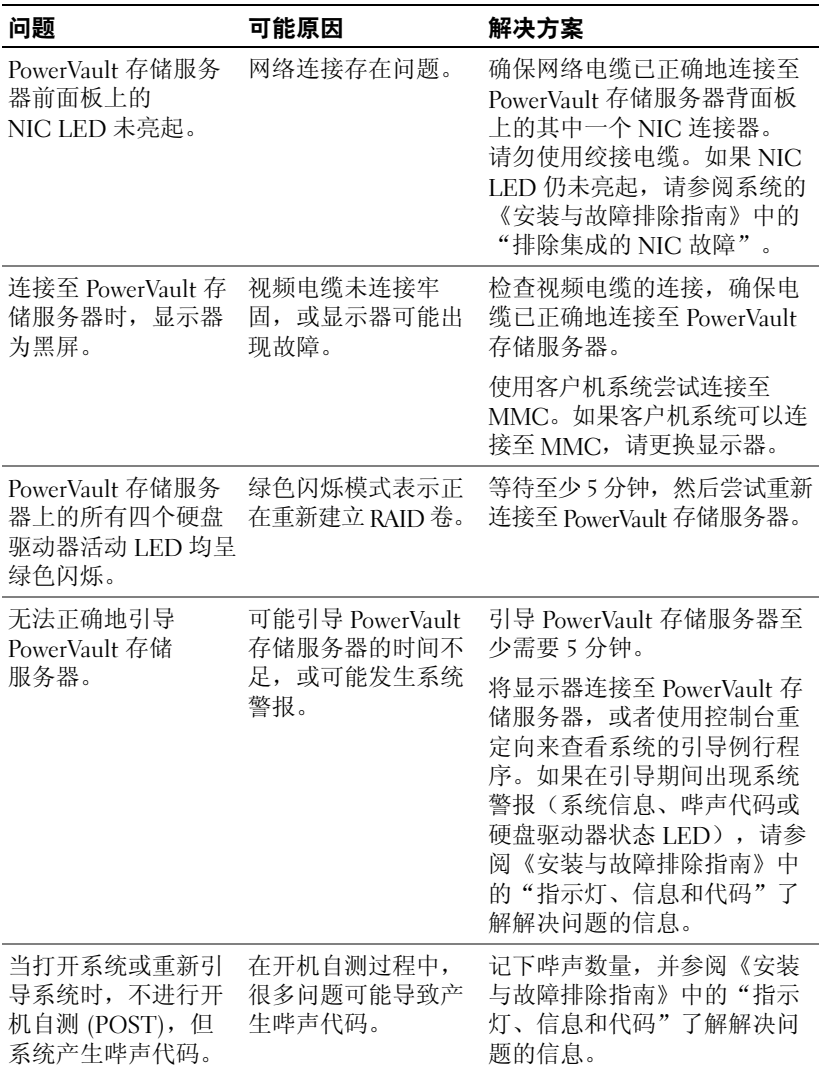

#### 表 1-7. 故障排除值表 (续)

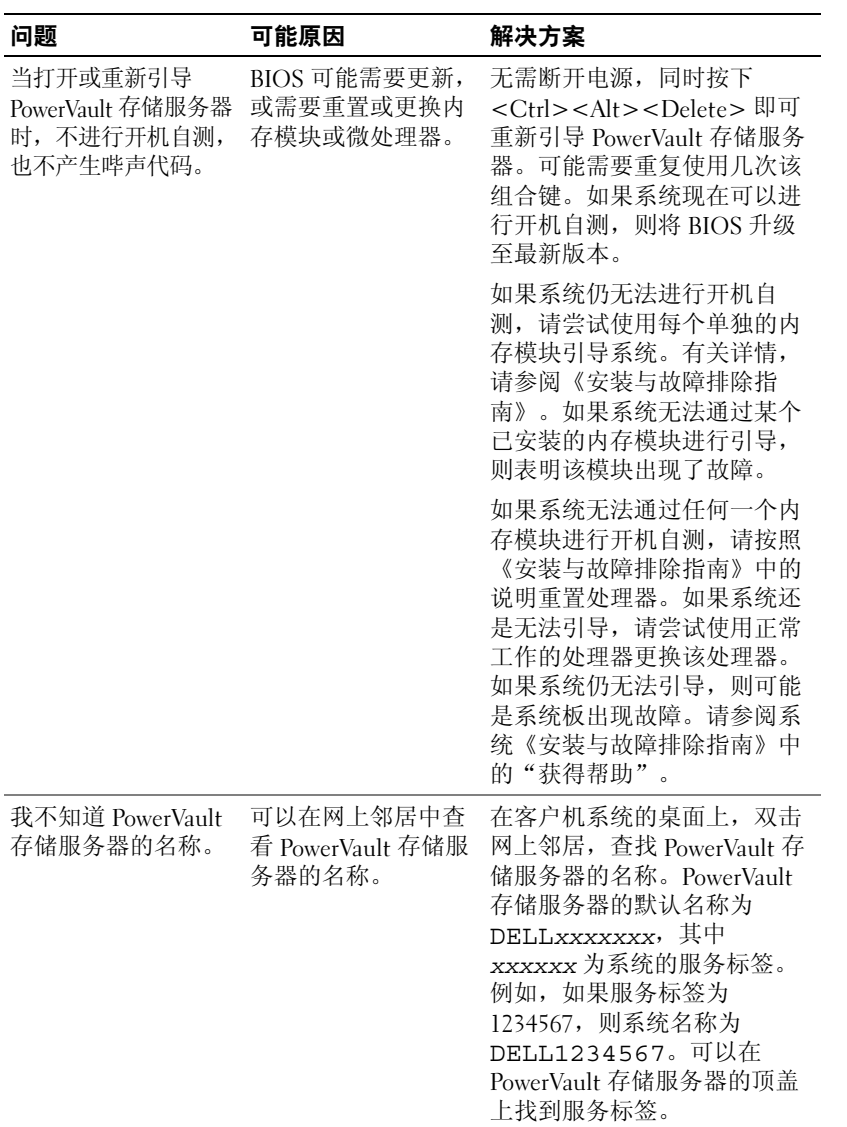

#### 表 1-7. 故障排除值表 (续)

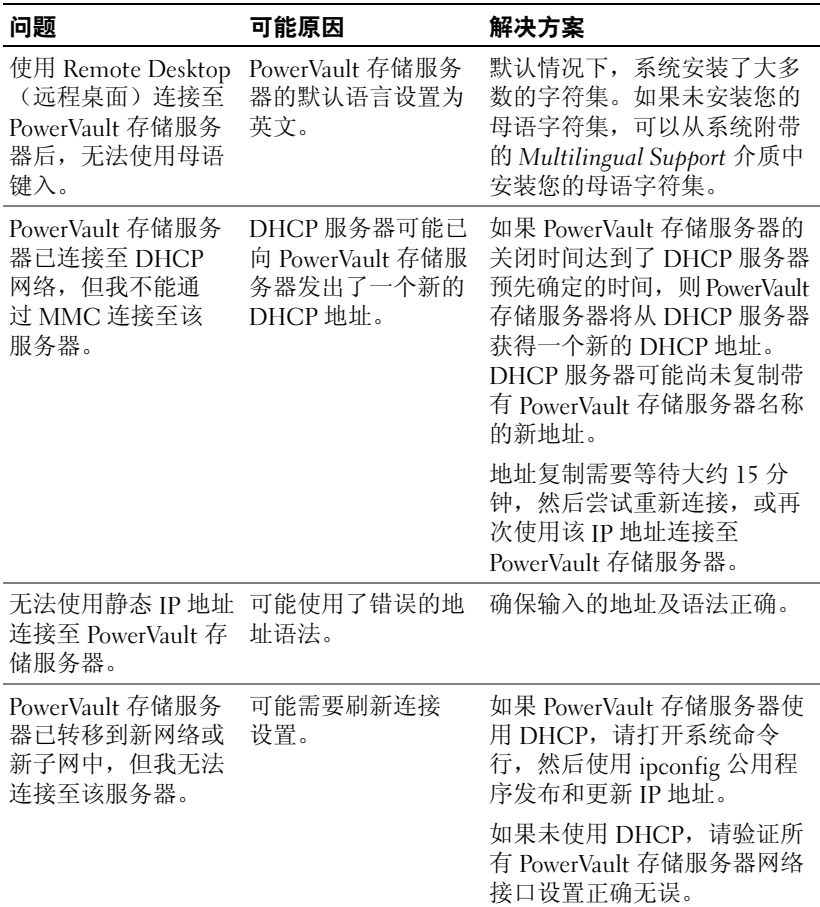

#### 表 1-7. 故障排除值表(续)

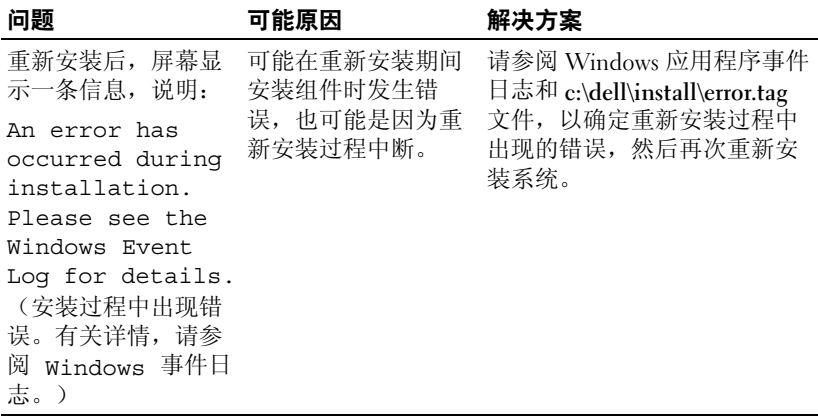

## <span id="page-24-0"></span>排除硬件 RAID 故障

表 [1-8](#page-24-1) 介绍了排除内部硬件 RAID 控制器卡故障的信息。如果配备的是软 件 RAID PowerVault 存储服务器或外部存储 PowerVault 存储服务器, 请忽 略该信息。

#### <span id="page-24-2"></span><span id="page-24-1"></span>表 1-8. 排除内部 RAID 控制器卡故障

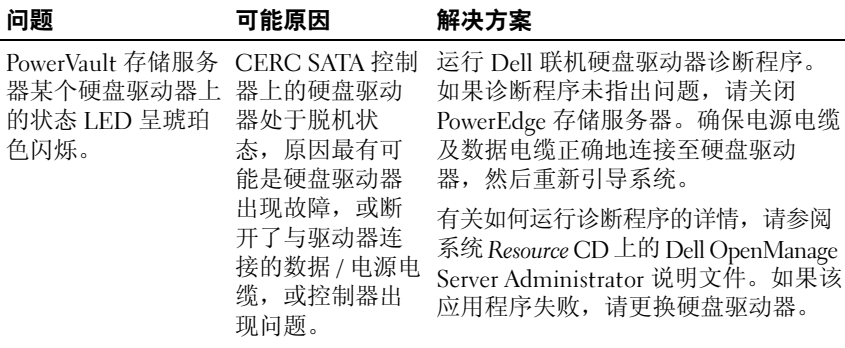

| 问题                                                 | 可能原因     | 解决方案                                                                                             |
|----------------------------------------------------|----------|--------------------------------------------------------------------------------------------------|
| 在开机自测过程中,<br>PowerEdge 存储服务<br>器桂起。                | 未检测到控制器。 | 关闭 PowerVault 存储服务器。检查 PCI<br>提升卡与 CERC SATA 卡之间的连接,<br>确保 PCI 提升卡安放正确。另外, 请<br>检杳硬盘驱动器的电缆和电源连接。 |
|                                                    |          | 如果系统仍挂起,请执行以下步骤:                                                                                 |
|                                                    |          | 1 关闭 PowerVault 存储服务器。                                                                           |
|                                                    |          | 2 检查 PCI 提升卡与 CERC SATA 卡之<br>间的连接。                                                              |
|                                                    |          | 3 尝试在另一个 PCI 插槽中安装 CERC<br>SATA 卡(如果有)。                                                          |
|                                                    |          | 4 如果系统现在可以识别该卡,请更换<br>提升卡。                                                                       |
| CERC SATA 卡无法 硬盘驱动器连接<br>识别任何连接至系统 不正确。<br>的硬盘驱动器。 |          | 关闭 PowerVault 存储服务器。重置<br>CERC SATA 卡, 确保每个硬盘驱动器<br>的电源电缆及数据电缆都正确地连接<br>至 CERC SATA 卡。           |

表 1-8. 排除内部 RAID 控制器卡故障(续)

## <span id="page-25-0"></span>您可能需要的其它说明文件

- $\bullet$  注意: 《产品信息指南》, 提供了重要的安全与管制信息。保修信息可能 包括在本说明文件中,也可能作为单独的说明文件提供。
	- 随机架解决方案附带的《机架安装指南》或《机架安装说明》,介绍 了如何在机架中安装系统。
	- 《管理员指南》,提供了有关完成系统配置过程的信息,并简要概述 了 Windows Storage Server 2003 R2 x64 的功能。
	- 《使用入门指南》,概要介绍了系统的初始设置。
	- 系统的《用户指南》,提供了有关系统功能和技术规格的信息。
	- 系统管理软件说明文件,介绍了软件的功能、要求、安装和基本操作。
	- 操作系统说明文件,介绍了如何安装(如果有必要)、配置和使用操 作系统软件。
- 单独购买的任何组件或控制器所附带的说明文件,提供了有关配置、 安装这些组件和排除这些组件故障的信息。
- 系统有时附带更新,用于说明对系统、软件和/或说明文件所做的更改。 ■ 注: 请始终先阅读这些更新,因为更新通常用于替代其它说明文件中 的信息。
- 系统可能附带版本注释或自述文件,提供系统或说明文件的最新更 新,或者为有经验的用户或技术人员提供高级技术参考资料。

表 [1-9](#page-26-0) 列出了可用于 PowerVault 存储服务器的 Windows Storage Server 2003 R2 x64 Edition 说明文件。这些说明文件可在 Dell 支持网站 www.dell.com/ostechsheets 上获得。

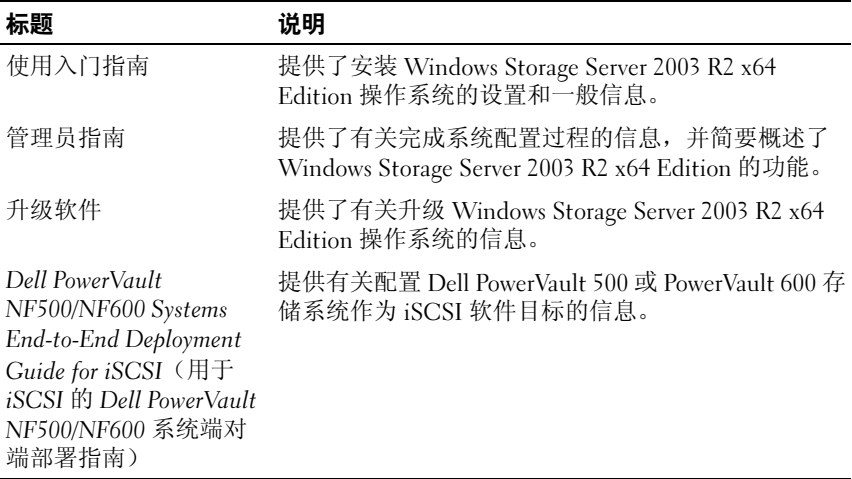

<span id="page-26-0"></span>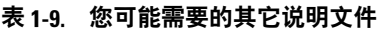

#### 28 | 重要信息

# <span id="page-28-0"></span>索引

## B

BIOS EIST 支持的最低要求 [, 7](#page-6-3) XD 支持的最低要求 [, 7](#page-6-3) BM[C, 6](#page-5-3)

## D

DE[P, 9](#page-8-3) 底板管理控制器 [请参阅](#page-5-4) BMC

## E

EIS[T, 7](#page-6-4)

## G

故障排除 [, 18](#page-17-1) 一般问题 [, 19](#page-18-1) 值表 [, 21](#page-20-2)

故障排除工具 使用 LED 和哔声代码 [, 19](#page-18-2) 使用网上邻居 [, 19](#page-18-3) 故障排除问题 Netscape Navigato[r, 25](#page-24-2)

## I

Intel[, 7,](#page-6-5) [9](#page-8-4) Intel EM64T 功能 [, 9](#page-8-5)

## M

Microsof[t, 9](#page-8-6)

## N

内存 [, 9](#page-8-7) 内置和非内置驱动程序 [, 8](#page-7-3)

## P

配置 支持的,5

# S

数据执行预防 请参阅 DEP, [9](#page-8-8)

## X

XD[, 7](#page-6-6)

## Y

已知问题 [, 10](#page-9-1) 硬件配置 [, 9](#page-8-9)

## Z

增强型 Intel SpeedStep 技术 6 [请参阅](#page-6-7) EIST 支持的配置 [, 5](#page-4-2)